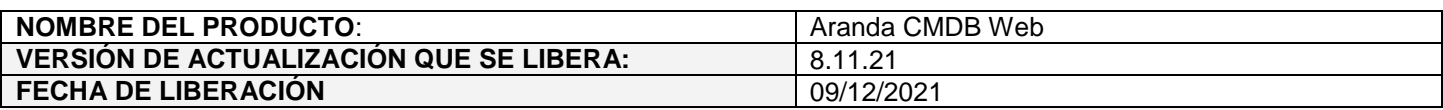

## **DESCRIPCION DE CADA ERROR CORREGIDO**

## **CASO 200541:**

 Se realiza ajuste en la consola web de CMDB para dejar solamente un scroll lateral derecho y habilitar el scroll inferior en la configuración de las transiciones de estados. Con el ajuste realizado, se permite visualizar los estados en la ventana de transiciones.

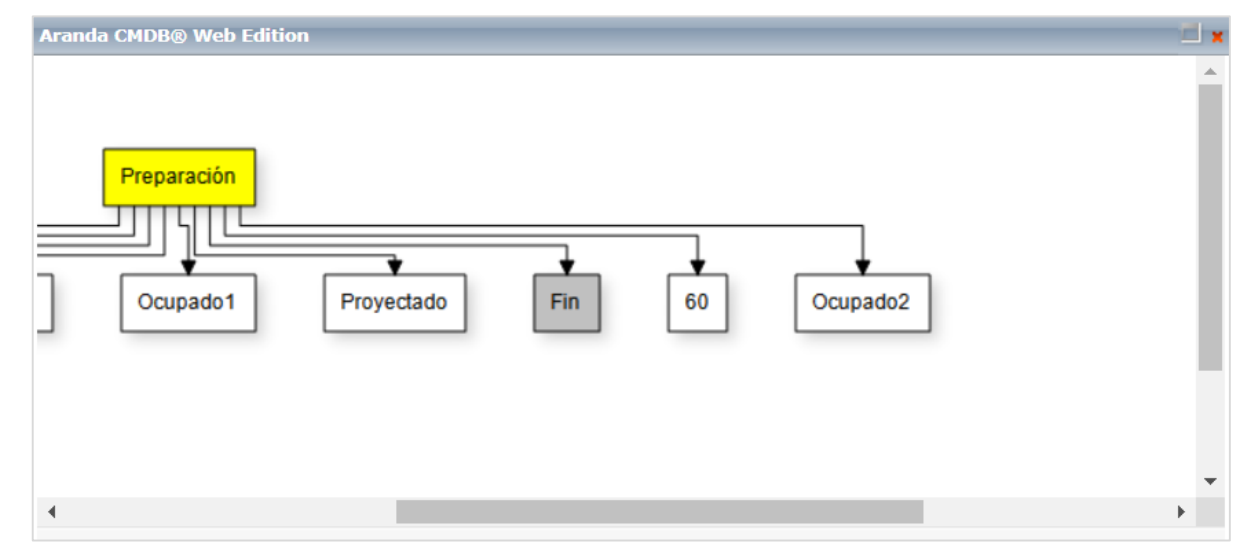

## **CASO 200481:**

 $\checkmark$  Se soluciona el problema presentado en la consola web de CMDB al guardar CIs en proyectos sin centros de costo configurados.

## **CASO 10485:**

 Se realiza ajuste en la consola web de CMDB para que al eliminar centros de costo se valide si está asociado a algun CI. Si es así, se mostrará un mensaje indicando que no se puede eliminar el centro de costo.

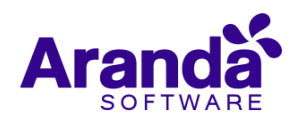

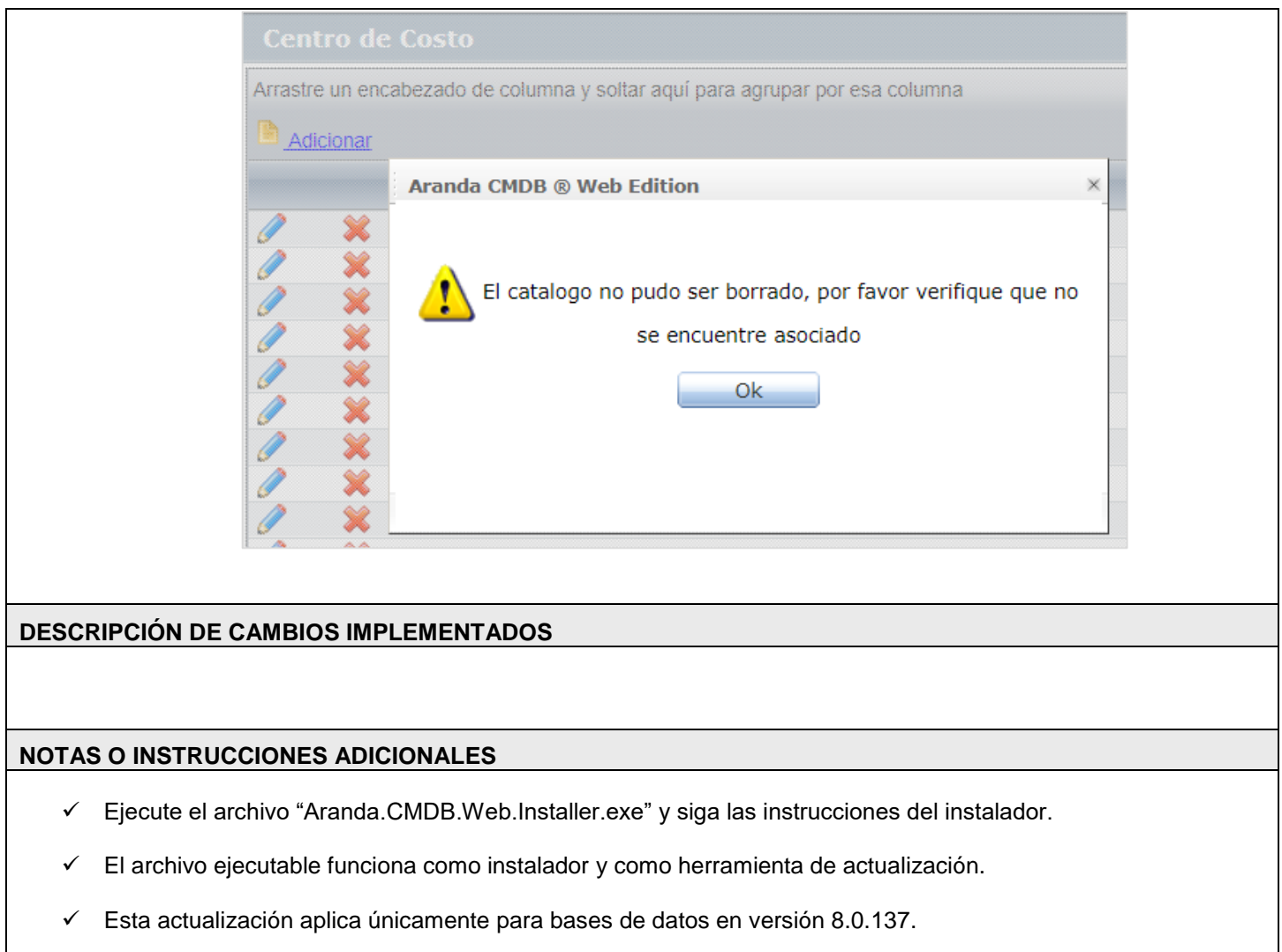

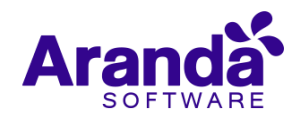